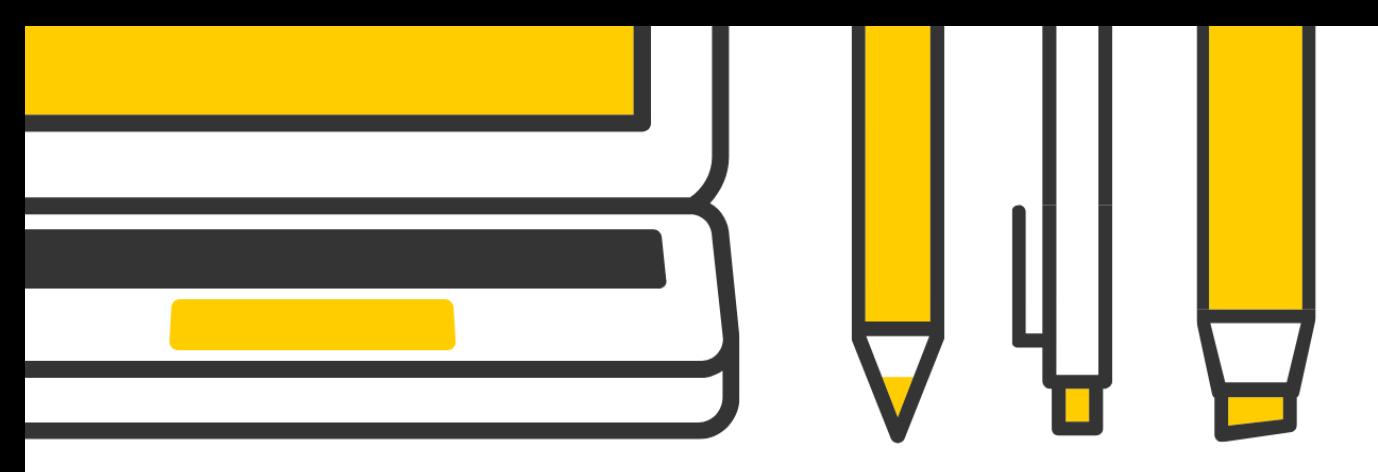

# Recording Content at Home

Recording lecture content is a critical piece to putting a course online. Planning your content and making appropriate preparations for recording can make your lectures engaging and effective.

## Planning Your Lecture Content

Lecturing through pre-recorded videos differs from lecturing face-to-face in the classroom: the level of interactivity as well as the context of the lecture changes when teaching online.

Consider the following differences:

- You won't be able to ask your students rhetorical questions or receive questions.
- Attention spans are shorter with online content. As a guideline, you should plan to make your videos **10 minutes** or less.
- Students will be able to pause, rewind, and review videos as needed.
- You won't be able to physically point at items in the same way, so you may want to use annotation tools to draw attention to important concepts or items onscreen.

Accommodating these differences means you'll likely want to chunk your lecture content into several videos. We have provided resources to help you plan your lecture videos.

This <u>[document is a template](https://teach.uiowa.edu/file/medialectureplannerpublicxlsx)</u> to help you lay out content. It's separated into modules with an average of four videos, but feel free to add or delete rows as needed. Please [watch the tutorial for more information.](https://uicapture.hosted.panopto.com/Panopto/Pages/Viewer.aspx?id=feebe8fd-154e-4f41-a2fa-abc801427940)

## Preparing to Record at Home

Finding a place to make a recording at home can be tricky. Poor audio or distracting backgrounds can be detrimental to a student's motivation and learning.

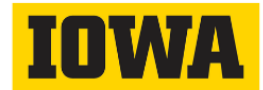

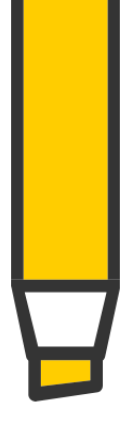

#### **Here are some quick tips to set up your space at home:**

- Find a quiet room that minimizes noise from air conditioners, traffic, and other people.
- Avoid rooms with blank plaster walls with few furniture pieces.
- Place pillows or blankets behind your computer and/or microphone to help deaden echo and reverberation.
- Plan for what may be behind you while you are recording if you are on camera. Avoid recording in front of windows.

Equipment can vary, but we do have some recommendations to help your content have better sound and video.

### **Here are some equipment recommendations:**

- Use a headset and not your laptop's built-in microphone. If you have a standalone microphone, this is your best option.
- Set your webcam or laptop (if using the built-in webcam) at a higher level to produce a more neutral and flattering shot.
- Consider using a phone to fill in as a webcam. There are options to do this with both iOS and Android phones. Try this [tutorial](https://www.theverge.com/2020/4/20/21225061/phone-tablet-android-ios-phone-tablet-pc-webcam-windows-mac-os-how-to-use) from The Verge.

## Recording and Posting Your Content

There are several ways you can record your content. Our recommendation is to take advantage of the University-supported software, UICapture/Panopto. UICapture is the University of Iowa branding for a video hosting service called Panopto. You can think of it like YouTube that is available only to the University. The recorder you download will be called Panopto Recorder.

Why use UICapture/Panopto?

- UICapture/Panopto is the University's centrally supported solution for recording lecture content.
- UICapture/Panopto has its own recorder that automatically uploads your content.
- UICapture content is persistent and can be added directly to ICON using ICON tools.

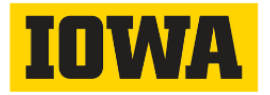

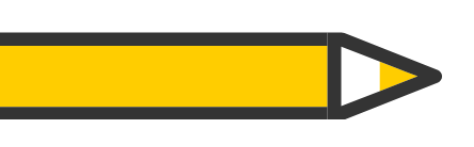

Use the following tutorials to get started using UICapture/Panopto.

- [Enabling UICapture and Downloading Panopto](https://uicapture.hosted.panopto.com/Panopto/Pages/Viewer.aspx?id=01abd3d5-c326-4c68-b8af-aae8016b83a4)
- [Using Panopto to Make Your First Recording](https://uicapture.hosted.panopto.com/Panopto/Pages/Viewer.aspx?id=5d454a06-24af-4277-8cb1-aae8016b83eb)
- [Editing and Embedding Your UICapture Video](https://uicapture.hosted.panopto.com/Panopto/Pages/Viewer.aspx?id=f99056e3-b6e2-42dd-8d45-aae8016b83c6)
- [Embedding Videos from Shared Folders](https://uicapture.hosted.panopto.com/Panopto/Pages/Viewer.aspx?id=343a33b5-389c-48b0-bf44-ab8001610c47)
- [Renaming Your Videos](https://uicapture.hosted.panopto.com/Panopto/Pages/Viewer.aspx?id=97b7d335-fea4-43e4-8280-ab8300e670d1)
- [Inserting a Clip from Another Video](https://uicapture.hosted.panopto.com/Panopto/Pages/Viewer.aspx?id=6e97e0a6-f152-42be-936b-ab88013e4bc4)
- [Embedding YouTube Videos](https://uicapture.hosted.panopto.com/Panopto/Pages/Viewer.aspx?id=9eb4a5e5-7ae8-456a-9894-ab8100eb1fe2)

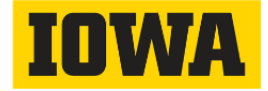